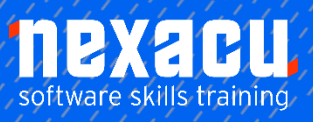

 $\overline{a}$ 

# **[Microsoft Excel Macros/VBA - 2 Day Course](https://nexacu.com.au/microsoft-excel-specialist-training-courses/excel-vba/)**

## **Detailed Content**

### Unit 1: Recorded Macros

Understanding Excel Macros Setting Macro Security Saving a Document As Macro Enabled Recording a Simple Macro Running a Recorded Macro Relative Cell References Running a Macro with Relative References Viewing a Macro Editing a Macro Assigning a Macro to the Toolbar Running a Macro From the Toolbar Assigning a Keyboard Shortcut to a Macro Deleting a Macro Copying a Macro Tips for Developing Macros

#### Unit 2: Recorder Workshop

Preparing Data for an Application Recording a Summation Macro Recording Consolidations Recording Divisional Macros Testing Macros Creating Objects to Run Macros Assigning a Macro to an Object

#### Unit 3: Understanding VBA

VBA Terminology About Objects Accessing the Excel Object Model Using the Immediate Window Working with Object Collections Setting Property Values Working with Worksheets Using the Object Browser Programming with the Object **Browser** Using the VBA Editor

#### Unit 4: The VBA Editor

Opening And Closing the Editor Working with the Project Explorer Working with the Properties **Window** Working with the Work Area Working with a Code Module Setting Breakpoints in the Editor Stepping through a Procedure

#### Unit 5: Procedures

About Procedures Creating a Command Procedure Making Sense of IntelliSense Using the Edit Toolbar Commenting Statements Indenting Code Bookmarking in Procedures

#### Unit 6: Using Variables

Understanding Variables Creating And Using Variables Implicit And Explicit Declarations The Scope of Variables Procedure Level Scoping Module Level Scoping Passing Variables By Reference Passing Variables By Value Data Types Declaring Data Types Using Arrays

#### Unit 7: User Defined Functions

About Functions Creating Simple User-Defined **Functions** Using User-Defined Functions Using Multiple Arguments Modifying a Function Creating a Function Library

#### Unit 8: Using Excel Objects

Application Methods And Properties Workbook Methods And Properties Viewing Excel And the Editor **Together** Using Workbook Objects Worksheets Methods And **Properties** Using Worksheet Objects Range Methods And Properties Using Range Objects Using Objects in a Procedure

#### Unit 9: Programming **Techniques**

The MsgBox Function Sending Messages to the User InputBox Techniques Using the InputBox Function Using the InputBox Method The If Statement

Using If for Single Conditions Using If for Multiple Conditions The Select Case Statement Using the Select Case Statement For Loops Looping with Known or Specified Iterations The Do...Loop Statement Looping with Unknown Iterations

#### Unit 10: Creating Custom Forms

About Custom Forms Creating a Custom Form Adding Text Boxes to a Form Changing Text Box Control **Properties** Adding Label Controls to a Form Adding a Combo Box Control Adding Option Buttons Adding Command Buttons Running a Custom Form

#### Unit 11: Programming User Forms

Handling Form Events Initialising a Form Closing a Form Project Transferring Data From a Form Running Form Procedures Creating Error Checking Procedures Running a Form From a Procedure Creating Quick Access Toolbar **Buttons** 

#### Unit 12: Automatic Startup

Programming Automatic Procedures Running Automatic Procedures Automatically Starting a Workbook

#### Unit 13: Error Handling

Error Types The on Error Statement Creating a Simple Error Handler Using the Resume Statement Using Decision Structures in Error **Handlers** Using the Err Object Error Handling in Event Procedures Defining Custom Errors